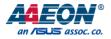

# BOXER-8250AI

Compact Fanless Embedded Al@Edge Box PC with NVIDIA® Jetson Xavier<sup>™</sup> NX User's Manual 1<sup>st</sup> Ed

Last Updated: September 8, 2020

### Copyright Notice

This document is copyrighted, 2020. All rights are reserved. The original manufacturer reserves the right to make improvements to the products described in this manual at any time without notice.

No part of this manual may be reproduced, copied, translated, or transmitted in any form or by any means without the prior written permission of the original manufacturer. Information provided in this manual is intended to be accurate and reliable. However, the original manufacturer assumes no responsibility for its use, or for any infringements upon the rights of third parties that may result from its use.

The material in this document is for product information only and is subject to change without notice. While reasonable efforts have been made in the preparation of this document to assure its accuracy, AAEON assumes no liabilities resulting from errors or omissions in this document, or from the use of the information contained herein.

AAEON reserves the right to make changes in the product design without notice to its

users.

### Acknowledgements

All other products' name or trademarks are properties of their respective owners.

- NVIDIA<sup>®</sup>, the NVIDIA logo, Jetson<sup>™</sup> and Jetson Xavier<sup>™</sup> are trademarks of the NVIDIA Corporation
- ITE is a trademark of Integrated Technology Express, Inc.
- IBM and VGA are trademarks of International Business Machines Corporation.
- Ubuntu is a registered trademark of Canonical

All other product names or trademarks are properties of their respective owners. No ownership is implied or assumed for products, names or trademarks not herein listed by the publisher of this document.

### Packing List

Before setting up your product, please make sure the following items have been shipped:

| ltem |                 | Quantity |
|------|-----------------|----------|
| •    | BOXER-8250AI    | 1        |
| •    | Power Connector | 1        |

If any of these items are missing or damaged, please contact your distributor or sales representative immediately.

### About this Document

This User's Manual contains all the essential information, such as detailed descriptions and explanations on the product's hardware and software features (if any), its specifications, dimensions, jumper/connector settings/definitions, and driver installation instructions (if any), to facilitate users in setting up their product.

Users may refer to the product page at AAEON.com for the latest version of this document.

# BOXER-8250AI

### Safety Precautions

Please read the following safety instructions carefully. It is advised that you keep this manual for future references

- 1. All cautions and warnings on the device should be noted.
- All cables and adapters supplied by AAEON are certified and in accordance with the material safety laws and regulations of the country of sale. Do not use any cables or adapters not supplied by AAEON to prevent system malfunction or fires.
- 3. Make sure the power source matches the power rating of the device.
- 4. Position the power cord so that people cannot step on it. Do not place anything over the power cord.
- Always completely disconnect the power before working on the system's hardware.
- No connections should be made when the system is powered as a sudden rush of power may damage sensitive electronic components.
- If the device is not to be used for a long time, disconnect it from the power supply to avoid damage by transient over-voltage.
- 8. Always disconnect this device from any AC supply before cleaning.
- 9. While cleaning, use a damp cloth instead of liquid or spray detergents.
- 10. Make sure the device is installed near a power outlet and is easily accessible.
- 11. Keep this device away from humidity.
- 12. Place the device on a solid surface during installation to prevent falls
- 13. Do not cover the openings on the device to ensure optimal heat dissipation.
- 14. Watch out for high temperatures when the system is running.
- 15. Do not touch the heat sink or heat spreader when the system is running
- 16. Never pour any liquid into the openings. This could cause fire or electric shock.

Preface

- 17. As most electronic components are sensitive to static electrical charge, be sure to ground yourself to prevent static charge when installing the internal components. Use a grounding wrist strap and contain all electronic components in any static-shielded containers.
- 18. If any of the following situations arises, please the contact our service personnel:
  - i. Damaged power cord or plug
  - ii. Liquid intrusion to the device
  - iii. Exposure to moisture
  - Device is not working as expected or in a manner as described in this manual
  - v. The device is dropped or damaged
  - vi. Any obvious signs of damage displayed on the device

19. DO NOT LEAVE THIS DEVICE IN AN UNCONTROLLED ENVIRONMENT WITH TEMPERATURES BEYOND THE DEVICE'S PERMITTED STORAGE TEMPERATURES (SEE CHAPTER 1) TO PREVENT DAMAGE.

### FCC Statement

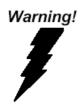

This device complies with Part 15 FCC Rules. Operation is subject to the following two conditions: (1) this device may not cause harmful interference, and (2) this device must accept any interference received including interference that may cause undesired operation.

#### Caution:

There is a danger of explosion if the battery is incorrectly replaced. Replace only with the same or equivalent type recommended by the manufacturer. Dispose of used batteries according to the manufacturer's instructions and your local government's recycling or disposal directives.

#### Attention:

Il y a un risque d'explosion si la batterie est remplacée de façon incorrecte. Ne la remplacer qu'avec le même modèle ou équivalent recommandé par le constructeur. Recycler les batteries usées en accord avec les instructions du fabricant et les directives gouvernementales de recyclage.

### China RoHS Requirements (CN)

# 产品中有毒有害物质或元素名称及含量

### AAEON System

### QO4-381 Rev.A0

|        |      |      | 有毒      | 有害物质       | 或元素        |            |
|--------|------|------|---------|------------|------------|------------|
| 部件名称   | 铅    | 汞    | 镉       | 六价铬        | 多溴联苯       | 多溴二苯       |
|        | (Pb) | (Hg) | (Cd)    | (Cr(VI))   | (PBB)      | 醚(PBDE)    |
| 印刷电路板  | ~    | 0    | 0       | 0          | $\bigcirc$ | $\bigcirc$ |
| 及其电子组件 | ×    | 0    | 0       | 0          | 0          | 0          |
| 外部信号   | ×    | 0    | 0       | $\bigcirc$ | $\bigcirc$ | $\bigcirc$ |
| 连接器及线材 | ^    | 0    | 0       | 0          | 0          | 0          |
| 外壳     | 0    | 0    | 0       | 0          | 0          | 0          |
| 中央处理器  | ×    | 0    | 0       | 0          | 0          | $\bigcirc$ |
| 与内存    | ^    | 0    | 0       | 0          | 0          | $\bigcirc$ |
| 硬盘     | ×    | 0    | 0       | 0          | 0          | 0          |
| 液晶模块   | ×    | ×    | 0       | 0          | 0          | 0          |
| 光驱     | ×    | 0    | 0       | 0          | 0          | 0          |
| 触控模块   | ×    | 0    | 0       | 0          | 0          | 0          |
| 电源     | ×    | 0    | 0       | 0          | 0          | 0          |
| 电池     | ×    | 0    | 0       | 0          | 0          | 0          |
|        | ,    | , ,  | - n . i |            |            |            |

本表格依据 SJ/T 11364 的规定编制。

〇:表示该有毒有害物质在该部件所有均质材料中的含量均在 GB/T 26572标准规定的限量要求以下。

×:表示该有害物质的某一均质材料超出了GB/T 26572的限量要求,然而该 部件

仍符合欧盟指令2011/65/EU 的规范。

备注:

一、此产品所标示之环保使用期限,系指在一般正常使用状况下。

二、上述部件物质中央处理器、内存、硬盘、光驱、电源为选购品。

三、上述部件物质液晶模块、触控模块仅一体机产品适用。

# **Hazardous and Toxic Materials List**

### AAEON System

## QO4-381 Rev.A0

|                                              |              | Hazardous or Toxic Materials or Elements |                 |                                    |                                        |                                                  |
|----------------------------------------------|--------------|------------------------------------------|-----------------|------------------------------------|----------------------------------------|--------------------------------------------------|
| Component<br>Name                            | Lead<br>(Pb) | Mercury<br>(Hg)                          | Cadmium<br>(Cd) | Hexavalent<br>Chromium<br>(Cr(VI)) | Polybrominat<br>ed biphenyls<br>(PBBs) | Polybrominat<br>ed diphenyl<br>ethers<br>(PBDEs) |
| PCB and<br>Components                        | Х            | 0                                        | 0               | 0                                  | 0                                      | 0                                                |
| Wires &<br>Connectors for<br>Ext.Connections | Х            | 0                                        | 0               | 0                                  | 0                                      | 0                                                |
| Chassis                                      | 0            | 0                                        | 0               | 0                                  | 0                                      | 0                                                |
| CPU & RAM                                    | Х            | 0                                        | 0               | 0                                  | 0                                      | 0                                                |
| HDD Drive                                    | Х            | 0                                        | 0               | 0                                  | 0                                      | 0                                                |
| LCD Module                                   | Х            | Х                                        | 0               | 0                                  | 0                                      | 0                                                |
| Optical Drive                                | Х            | 0                                        | 0               | 0                                  | 0                                      | 0                                                |
| Touch Control<br>Module                      | Х            | 0                                        | 0               | 0                                  | 0                                      | 0                                                |
| PSU                                          | Х            | 0                                        | 0               | 0                                  | 0                                      | 0                                                |
| Battery                                      | Х            | 0                                        | 0               | 0                                  | 0                                      | 0                                                |

This form is prepared in compliance with the provisions of SJ/T 11364.

O: The level of toxic or hazardous materials present in this component and its parts is below the limit specified by GB/T 26572.

X: The level of toxic of hazardous materials present in the component exceed the limits specified by GB/T 26572, but is still in compliance with EU Directive 2011/65/EU (RoHS 2).

Notes:

1. The Environment Friendly Use Period indicated by labelling on this product is applicable only to use under normal conditions.

2. Individual components including the CPU, RAM/memory, HDD, optical drive, and PSU are optional.

3. LCD Module and Touch Control Module only applies to certain products which feature these components.

# Table of Contents

| Chapt | er 1 - | Product   | Specifications                               | .1  |
|-------|--------|-----------|----------------------------------------------|-----|
|       | 1.1    | Specific  | ations                                       | .2  |
|       | 1.2    | Product   | Notice                                       | 4   |
| Chapt | er 2 – | Hardwa    | re Information                               | 5   |
|       | 2.1    | Dimens    | ions                                         | 6   |
|       | 2.2    | Jumper    | s and connectors                             | ,7  |
|       | 2.3    | List of J | umpers                                       | . 8 |
|       |        | 2.3.1     | Setting Jumpers                              | . 8 |
|       |        | 2.3.2     | AT/ATX Mode Select (CN14 Pins 7-8)           | 9   |
|       | 2.4    | List of C | onnectors                                    | 10  |
|       |        | 2.4.1     | DC Power In Connector (CN1)                  | 11  |
|       |        | 2.4.2     | LAN RJ45 Port (CN2—CN6)                      | 11  |
|       |        | 2.4.3     | USB 2.0 Connector for Flash Image (CN7)      | 12  |
|       |        | 2.4.4     | Jetson Xavier NX CPU Module Connector (CN11) | 13  |
|       |        | 2.4.5     | RTC Battery Connector (CN13)                 | 15  |
|       |        | 2.4.6     | Front Panel Connector (CN14)                 | 15  |
|       |        | 2.4.7     | HDMI Connector (CN16)                        | 16  |
|       |        | 2.4.8     | USB 3.0 Connector (CN17/18)                  | 17  |
|       |        | 2.4.9     | COM Port Connector (CN19/20)                 | 18  |
|       | 2.5    | Hardwa    | re Assembly                                  | 19  |
| Chapt | er 3 – | OS Flast  | n Guide2                                     | 20  |
|       | 3.1    | Before I  | nstallation                                  | 21  |
|       | 3.2    | Connec    | ting to PC/Force Recovery Mode2              | 22  |
|       | 3.3    | Flash Im  | nage to Board2                               | 23  |

# Chapter 1

Product Specifications

### 1.1 Specifications

| System            |                                          |
|-------------------|------------------------------------------|
| CPU               | 6-core NVIDIA Carmel ARM® v8.2 64-bit CP |
| Chipset           | _                                        |
| System Memory     | 8GB LPDDR4x                              |
| AI Solution       | Nvidia Jetson Xavier NX                  |
| Display Interface | HDMI 2.0                                 |
| Storage Device    | 16GB eMMC 5.1 and MicroSD card slot      |
| Ethernet          | 10/100/1000Base-TX x 5                   |
| I/O               | USB 3.2 Gen 1 x 4                        |
|                   | LAN x 5                                  |
|                   | RS-232 x 2                               |
|                   | HDMI x 1                                 |
|                   | Micro-USB for Flash OS x 1               |
|                   | DC Power Input x 1                       |
|                   | Power Button x 1                         |
|                   | Recovery Button x 1                      |
|                   | MicroSD card slot x1                     |
| Expansion         | —                                        |
| Indicator         | Power LED x 1                            |
| OS Support        | ACLinux 4.9 or above (Compatible with    |
|                   | Ubuntu 18.04)                            |
|                   |                                          |

# Power Supply

Power Requirement

10 ~ 24V DC with 2-pin terminal block

Anti-Vibration

Certification

| Mechanical             |                                          |
|------------------------|------------------------------------------|
| Mounting               | Wall-mount                               |
| Dimensions (W x D x H) | 6.92" x 3.94" x 1.54"                    |
|                        | (175.8 mm x 100.0 mm x 39.0 mm)          |
| Gross Weight           | 2.48 lbs. (1.12 kg)                      |
| Net Weight             | 1.46 lbs. (0.66 kg)                      |
|                        |                                          |
| Environmental          |                                          |
| Operating Temperature  | 14°F ~ 149°F (-10°C ~ 65°C, according to |
|                        | IEC60068-2 with 0.5 m/s airflow)         |
| Storage Temperature    | -40°F ~ 176°F (-40°C ~ 80°C)             |
| Storage Humidity       | 95% @ 40°C, non-condensing               |

eMMC

CE/FCC class A

3.5 Grms/ 5 ~ 500Hz/ operation – MicroSD or

### 1.2 Product Notice

Micro-USB: Micro-USB port is ideally for flashing image only.

USB ports: USB ports do not support USB DVD ROM because of file system.

USB 3.2 Gen 1: USB 3.2 Gen 1 is the current name for 5Gbps specification, formerly USB

3.0.

### LAN Indicator Behavior

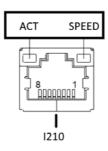

# Chapter 2

Hardware Information

### 2.1 Dimensions

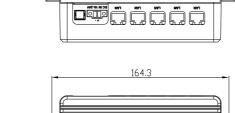

П

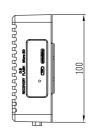

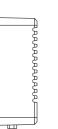

5

¢^

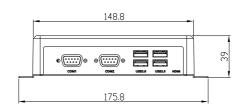

### 2.2 Jumpers and connectors

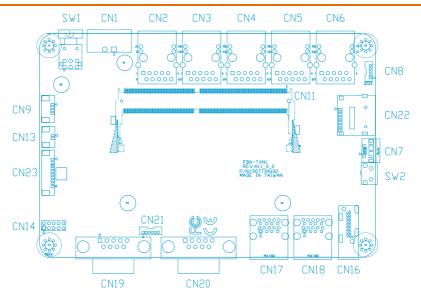

### 2.3 List of Jumpers

The board has a number of jumpers that allow you to configure your system to suit your application.

The table below shows the function of each of the board's jumpers

| Label          | Function           |
|----------------|--------------------|
| CN14 (Pin 7-8) | AT/ATX mode select |

### 2.3.1 Setting Jumpers

You can configure your system to match the needs of your application by setting jumpers. A jumper is the simplest kind of electric switch. It consists of two metal pins and a small metal clip (often protected by a plastic cover) that slides over the pins to connect them. To "close" a jumper you connect the pins with the clip. To "open" a jumper you remove the clip. Sometimes a jumper will have three pins,

labeled 1, 2 and 3. In this case you would connect either pins 1 and 2 or 2 and 3.

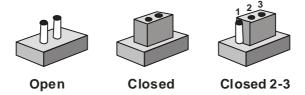

A pair of needle-nose pliers may be helpful when working with jumpers.

If you have any questions about the best hardware configuration for your application,

contact your local distributor or sales representative before you make any changes.

Generally, you simply need a standard cable to make most connections.

The AT/ATX Mode Select functions by connecting pins 7 and 8 of CN14. To prevent damage to the system, do not connect pins 7 and 8 to any other pin.

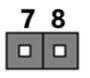

Open – AT Mode

Closed – ATX Mode (Default)

8

| CN14 pins 7-8 | Function                 |
|---------------|--------------------------|
| 7-8 Open      | AT Power Mode            |
| 7-8 Closed    | ATX Power Mode (Default) |

### 2.4 List of Connectors

The board has a number of connectors that allow you to configure your system to suit your application.

The table below shows the function of each of the board's connectors

| Label | Function                              |
|-------|---------------------------------------|
| CN1   | DC Power In connector                 |
| CN2   | Jetson Xavier NX Giga LAN Connector   |
| CN3   | I210AT Giga LAN Connector             |
| CN4   | I210AT Giga LAN Connector             |
| CN5   | I210AT Giga LAN Connector             |
| CN6   | I210AT Giga LAN Connector             |
| CN7   | USB 2.0 Connector for Flash Image     |
| CN8   | USB 2.0 Connector                     |
| CN9   | FAN Connector                         |
| CN11  | Jetson Xavier NX CPU module connector |
| CN13  | RTC Battery Connector                 |
| CN14  | Front Panel Connector                 |
| CN15  | Debug UART/I2C                        |
| CN16  | HDMI connector                        |
| CN17  | USB 3.0 Connector                     |
| CN18  | USB 3.0 Connector                     |
| CN19  | COM 1 connector (/dev/THS1)           |
| CN20  | COM 2 connector (/dev/THS0)           |
| SW1   | Power switch                          |
| SW2   | Recovery switch                       |

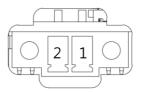

| Pin | Signal | Pin | Signal |
|-----|--------|-----|--------|
| 1   | PWR IN | 2   | GND    |

# 2.4.2 LAN RJ45 Port (CN2-CN6)

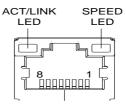

| Pin | Signal | Pin | Signal |
|-----|--------|-----|--------|
| 1   | MDI0+  | 2   | MDI0-  |
| 3   | MDI1+  | 4   | MDI1-  |
| 5   | MDI2+  | 6   | MDI2-  |
| 7   | MDI3+  | 8   | MDI3-  |

**Note:** CN2 is the Jetson Xavier Gigabit LAN port. Ports CN3, CN4, CN5, and CN6 are I210AT Gigabit LAN Ports.

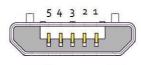

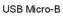

| Pin | Signal | Pin | Signal |  |
|-----|--------|-----|--------|--|
| 1   |        | 2   | USB1-  |  |
| 3   | USB1+  | 4   |        |  |
| 5   | GND    |     |        |  |

# 2.4.4 Jetson Xavier NX CPU Module Connector (CN11)

| Module Signal Name | Pin # |   | Pin # | Module Signal Name |
|--------------------|-------|---|-------|--------------------|
| GND                | 1     |   | 2     | GND                |
| CSI1_D0_N          | 3     |   | 4     | CSI0_D0_N          |
| CSI1_D0_P          | 5     |   | 6     | CSI0_D0_P          |
| GND                | 7     | ĺ | 8     | GND                |
| CSI1_CLK_N         | 9     |   | 10    | CSI0_CLK_N         |
| CSI1_CLK_P         | 11    |   | 12    | CSI0_CLK_P         |
| GND                | 13    |   | 14    | GND                |
| CSI1_D1_N          | 15    |   | 16    | CSI0_D1_N          |
| CSI1_D1_P          | 17    |   | 18    | CSI0_D1_P          |
| GND                | 19    |   | 20    | GND                |
| CSI3_D0_N          | 21    |   | 22    | CSI2_D0_N          |
| CSI3_D0_P          | 23    |   | 24    | CSI2_D0_P          |
| GND                | 25    |   | 26    | GND                |
| CSI3_CLK_N         | 27    |   | 28    | CSI2_CLK_N         |
| CSI3_CLK_P         | 29    |   | 30    | CSI2_CLK_P         |
| GND                | 31    |   | 32    | GND                |
| CSI3_D1_N          | 33    |   | 34    | CSI2_D1_N          |
| CSI3_D1_P          | 35    |   | 36    | CSI2_D1_P          |
| GND                | 37    |   | 38    | GND                |
| DP0_TXD0_N         | 39    |   | 40    | CSI4_D2_N          |
| DP0_TXD0_P         | 41    |   | 42    | CSI4_D2_P          |
| GND                | 43    |   | 44    | GND                |
| DP0_TXD1_N         | 45    |   | 46    | CSI4_D0_N          |
| DP0_TXD1_P         | 47    |   | 48    | CSI4_D0_P          |
| GND                | 49    |   | 50    | GND                |
| DP0_TXD2_N         | 51    |   | 52    | CSI4_CLK_N         |
| DP0_TXD2_P         | 53    |   | 54    | CSI4_CLK_P         |
| GND                | 55    |   | 56    | GND                |
| DP0_TXD3_N         | 57    |   | 58    | CSI4_D1_N          |
| DP0_TXD3_P         | 59    |   | 60    | CSI4_D1_P          |
| GND                | 61    |   | 62    | GND                |
| DP1_TXD0_N         | 63    |   | 64    | CSI4_D3_N          |
| DP1_TXD0_P         | 65    |   | 66    | CSI4_D3_P          |
| GND                | 67    |   | 68    | GND                |
| DP1_TXD1_N         | 69    |   | 70    | DSI_D0_N           |
| DP1_TXD1_P         | 71    |   | 72    | DSI_D0_P           |
| GND                | 73    |   | 74    | GND                |

|                    |       | _ |       |                    |
|--------------------|-------|---|-------|--------------------|
| Module Signal Name | Pin ₩ |   | Pin # | Module Signal Name |
| PCIE0_RX0_P        | 133   |   | 134   | PCIE0_TX0_N        |
| GND                | 135   |   | 136   | PCIE0_TX0_P        |
| PCIE0_RX1_N        | 137   |   | 138   | GND                |
| PCIE0_RX1_P        | 139   |   | 140   | PCIE0_TX1_N        |
| GND                | 141   |   | 142   | PCIE0_TX1_P        |
| CAN_RX             | 143   |   | 144   | GND                |
| KEY                | KEY   |   | KEY   | KEY                |
| CAN_TX             | 145   |   | 146   | GND                |
| GND                | 147   |   | 148   | PCIE0_TX2_N        |
| PCIE0_RX2_N        | 149   |   | 150   | PCIE0_TX2_P        |
| PCIE0_RX2_P        | 151   |   | 152   | GND                |
| GND                | 153   |   | 154   | PCIE0_TX3_N        |
| PCIE0_RX3_N        | 155   |   | 156   | PCIE0_TX3_P        |
| PCIE0_RX3_P        | 157   |   | 158   | GND                |
| GND                | 159   |   | 160   | PCIE0_CLK_N        |
| USBSS_RX_N         | 161   |   | 162   | PCIE0_CLK_P        |
| USBSS_RX_P         | 163   |   | 164   | GND                |
| GND                | 165   |   | 166   | USBSS_TX_N         |
| PCIE1_RXD_N        | 167   |   | 168   | USBSS_TX_P         |
| PCIE1_RX0_P        | 169   |   | 170   | GND                |
| GND                | 171   |   | 172   | PCIE1_TX0_N        |
| PCIE1_CLK_N        | 173   |   | 174   | PCIE1_TX0_P        |
| PCIE1_CLK_P        | 175   |   | 176   | GND                |
| GND                | 177   |   | 178   | MOD_SLEEP*         |
| PCIE_WAKE*         | 179   |   | 180   | PCIED_CLKREQ*      |
| PCIE0_RST*         | 181   |   | 182   | PCIE1_CLKREQ*      |
| PCIE1_RST*         | 183   |   | 184   | GBE_MDI0_N         |
| 12C0_SCL           | 185   |   | 186   | GBE_MDI0_P         |
| I2C0_SDA           | 187   |   | 188   | GBE_LED_LINK       |
| I2C1_SCL           | 189   |   | 190   | GBE_MDI1_N         |
| I2C1_SDA           | 191   |   | 192   | GBE_MDI1_P         |
| 1250_DOUT          | 193   |   | 194   | GBE_LED_ACT        |
| 1250_DIN           | 195   |   | 196   | GBE_MDI2_N         |
| 1250_FS            | 197   | ĺ | 198   | GBE_MDI2_P         |
| I250_SCLK          | 199   |   | 200   | GND                |
| GND                | 201   |   | 202   | GBE_MDI3_N         |
| UART1_TXD          | 203   |   | 204   | GBE_MDI3_P         |

| Module Signal Name | Pin # | Pin # | Module Signal Name |
|--------------------|-------|-------|--------------------|
| DP1_TXD2_N         | 75    | 76    | DSI_CLK_N          |
| DP1_TXD2_P         | 77    | 78    | DSI_CLK_P          |
| GND                | 79    | 80    | GND                |
| DP1_TXD3_N         | 81    | 82    | DSI_D1_N           |
| DP1_TXD3_P         | 83    | 84    | DSI_D1_P           |
| GND                | 85    | 86    | GND                |
| GP1000             | 87    | 88    | DP0_HPD            |
| SPI0_MOSI          | 89    | 90    | DP0_AUX_N          |
| SPI0_SCK           | 91    | 92    | DP0_AUX_P          |
| SPI0_MISO          | 93    | 94    | HDMI_CEC           |
| SPI0_CS0*          | 95    | 96    | DP1_HPD            |
| SPI0_CS1*          | 97    | 98    | DP1_AUX_N          |
| UART0_TXD          | 99    | 100   | DP1_AUX_P          |
| UART0_RXD          | 101   | 102   | GND                |
| UARTO_RTS*         | 103   | 104   | SPI1_MOSI          |
| UARTO_CTS*         | 105   | 106   | SPI1_SCK           |
| GND                | 107   | 108   | SPI1_MISO          |
| USB0_D_N           | 109   | 110   | SPI1_CS0*          |
| USB0_D_P           | 111   | 112   | SPI1_CS1*          |
| GND                | 113   | 114   | CAM0_PWDN          |
| USB1_D_N           | 115   | 116   | CAM0_MCLK          |
| USB1_D_P           | 117   | 118   | GP1001             |
| GND                | 119   | 120   | CAM1_PWDN          |
| USB2_D_N           | 121   | 122   | CAM1_MCLK          |
| USB2_D_P           | 123   | 124   | GP1002             |
| GND                | 125   | 126   | GP1003             |
| GP1004             | 127   | 128   | GP1005             |
| GND                | 129   | 130   | GP1006             |
| PCIED_RXD_N        | 131   | 132   | GND                |

| Module Signal Name | Pin ₩ | Pin # | Module Signal Name |
|--------------------|-------|-------|--------------------|
| UART1_RXD          | 205   | 206   | GP1007             |
| UART1_RTS*         | 207   | 208   | GP1008             |
| UART1_CTS*         | 209   | 210   | CLK_32K_OUT        |
| GP1009             | 211   | 212   | GPI010             |
| CAM_I2C_SCL        | 213   | 214   | FORCE_RECOVERY*    |
| CAM_I2C_SDA        | 215   | 216   | GPI011             |
| GND                | 217   | 218   | GPI012             |
| SDMMC_DAT0         | 219   | 220   | 12S1_DOUT          |
| SDMMC_DAT1         | 221   | 222   | 1251_DIN           |
| SDMMC_DAT2         | 223   | 224   | 1251_FS            |
| SDMMC_DAT3         | 225   | 226   | I2S1_SCLK          |
| SDMMC_CMD          | 227   | 228   | GPI013             |
| SDMMC_CLK          | 229   | 230   | GPI014             |
| GND                | 231   | 232   | I2C2_SCL           |
| SHUTDOWN_REQ*      | 233   | 234   | I2C2_SDA           |
| PMIC_BBAT          | 235   | 236   | UART2_TXD          |
| POWER_EN           | 237   | 238   | UART2_RXD          |
| SYS_RESET*         | 239   | 240   | SLEEP/WAKE*        |
| GND                | 241   | 242   | GND                |
| GND                | 243   | 244   | GND                |
| GND                | 245   | 246   | GND                |
| GND                | 247   | 248   | GND                |
| GND                | 249   | 250   | GND                |
| VDD_IN             | 251   | 252   | VDD_IN             |
| VDD_IN             | 253   | 254   | VDD_IN             |
| VDD_IN             | 255   | 256   | VDD_IN             |
| VDD_IN             | 257   | 258   | VDD_IN             |
| VDD_IN             | 259   | 260   | VDD_IN             |

Legend

Ground

Power

### 2.4.5 RTC Battery Connector (CN13)

| Pin | Signal | Pin | Signal |
|-----|--------|-----|--------|
| 1   | +3V    | 2   | GND    |

### 2.4.6 Front Panel Connector (CN14)

| 1 |  | 2  |
|---|--|----|
| 3 |  | 4  |
| 5 |  | 6  |
| 7 |  | 8  |
| 9 |  | 10 |

| Pin | Signal       | Pin | Signal    |
|-----|--------------|-----|-----------|
| 1   | Button power | 2   | GND       |
| 3   | Recovery     | 4   | GND       |
| 5   | Reset        | 6   | GND       |
| 7   | Latch set    | 8   | Latch set |
| 9   | PWR LED      | 10  | +5V       |

**Note:** Pin 7 and 8 are used for setting AT/ATX Power Mode. See **Chapter 2.3.2** for information. To prevent damage to your system, do not connect Pins 7 and 8 with any other pin.

# 2.4.7 HDMI Connector (CN16)

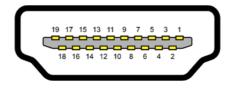

| Pin | Signal       | Pin | Signal       |
|-----|--------------|-----|--------------|
| 1   | HDMI_DATA2_P | 2   | GND          |
| 3   | HDMI_DATA2_N | 4   | HDMI_DATA1_P |
| 5   | GND          | 6   | HDMI_DATA1_N |
| 7   | HDMI_DATA0_P | 8   | GND          |
| 9   | HDMI_DATA0_N | 10  | HDMI_CLK_P   |
| 11  | GND          | 12  | HDMI_CLK_N   |
| 13  | NC           | 14  | NC           |
| 15  | HDMI_SCL     | 16  | HDMI_SDA     |
| 17  | GND          | 18  | HDMI_PWR     |
| 19  | HDMI_HDP     |     |              |
|     |              |     |              |

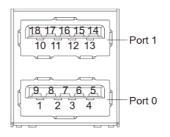

| Pin | Signal   | Pin | Signal   |
|-----|----------|-----|----------|
| U1  | VBUS_1   | U10 | VBUS_2   |
| U2  | (A)D-    | U11 | (B)D-    |
| U3  | (A)D+    | U12 | (B)D+    |
| U4  | GND      | U13 | GND      |
| U5  | (A)SSRX- | U14 | (B)SSRX- |
| U6  | (A)SSRX+ | U15 | (B)SSRX+ |
| U7  | GND      | U16 | GND      |
| U8  | (A)SSTX- | U17 | (B)SSTX- |
| U9  | (A)SSTX+ | U18 | (B)SSTX+ |
|     |          |     |          |

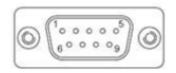

| Pin | RS-232 | UART     |
|-----|--------|----------|
| 1   |        | UART RXD |
| 2   | RXD    |          |
| 3   | TXD    |          |
| 4   |        |          |
| 5   | GND    |          |
| 6   |        | UART TXD |
| 7   | RTS    |          |
| 8   | CTS    |          |
| 9   |        |          |

Note: When using UART mode, RS-232 Receiver U21, U22 must be removed.

### 2.5 Hardware Assembly

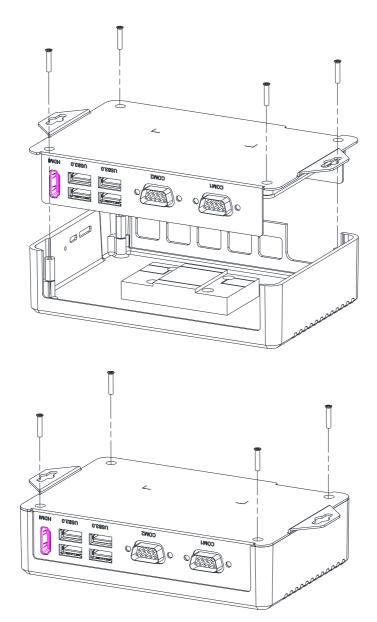

Chapter 2 – Hardware Information

# Chapter 3

OS Flash Guide

### 3.1 Before Installation

Before starting the process make sure your BOXER-8250AI system is turned off and the power in is disconnected. You will need a host PC running Ubuntu 16.04 or 18.04, and make sure the NVIDIA Jetson Xavier NX module is installed onto the BOXER-8250AI carrier board/ system.

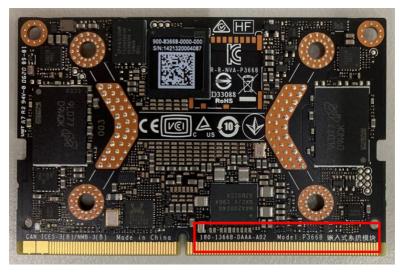

Download the compressed OS image file. The file name will follow the format of:

### ACLinux\_4.9\_{OS\_IF}.{PLF\_IF}.{PJ\_IF}.{BN}.tar.gz

For example:

### ACLinux\_4.9\_ACLNX49D.NV05.BOXER-8250AI.2.tar.gz

Note: Filename may differ from this example.

I. {OS\_IF} is OS Information. For example, ACLNX49D means ACLinux 4.9, Desktop

version.

- II. {PLF\_IF} is Platform Information; e.g. NV05
- III. {PJ\_IF} is Project Information; e.g. BOXER-8250AI
- IV. {BN} is Build Number; e.g. 0, 1, 2, etc.

### 3.2 Connecting to PC/Force Recovery Mode

On Host Computer, open Linux terminal and enter the following command to extract compressed OS image files (*file name may vary*):

### \$ tar -zxvf ACLinux\_4.9\_ACLNX49D.NV05.BOXER-8250AI.2.tar.gz

Next, perform the following steps to force the system to start in USB Recovery Mode:

- Connect the Micro-USB plug on the USB cable to the Recovery Port on the BOXER-8250AI and the other end to an available USB port on the host PC.
- 2. Connect the BOXER-8250AI power supply.
- Press and hold the recovery key button. While holding the recovery key button, power on the system, and continue to hold the recovery key button for two seconds, then release. The BOXER-8250AI should enter recovery mode.
- When device is in recovery mode, Isusb command on host PC will list a line of "0955:7e19 Nvidia Corp"

Recovery mode can also be initiated with the system disassembled. Ensure the NVIDIA Jetson Xavier NX module is installed and refer to the image below to perform the steps:

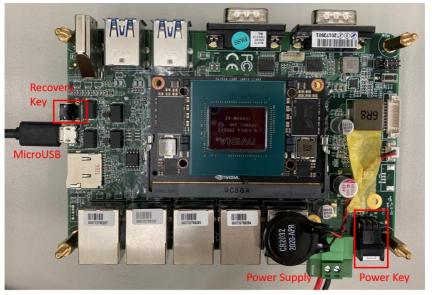

### 3.3 Flash Image to Board

Use the following steps to flash the OS to the BOXER-8250AI.

- Open terminal on Ubuntu host PC, then access the bootloader folder you extracted in the previous section.
- 2) Enter the following command in terminal to flash the image:

### \$ sudo ./flashall.sh

3) Wait as the image is installed. Once finished you should see the following:

| [ 293.2436 ]               | Writing partition bpmp-fw-dtb with tegra194-a02-bpmp-p3668-a00 sigheader.dtb.encrypt                                                                             |
|----------------------------|----------------------------------------------------------------------------------------------------|
| 303.9612                   | [] 100%<br>Writing partition bpmp-fw-dtb_b with tegra194-a02-bpmp-p3668-a00_sigheader.dtb.encrypt<br>[] 100%<br>Writing partition VER with qspi_bootblob_ver.txt |
| 303.9665                   | Writing partition bpmp-fw-dtb b with tegra194-a02-bpmp-p3668-a00 sigheader.dtb.encrypt                                                                           |
| 306.1408                   | [] 100%                                                                                                    |
| 306.1458                   | Writing partition VER with gspi bootblob ver.txt                                                                                                    |
| 308.3194                   | 100%                                                                                                    |
| 308.3208                   | Writing partition VER_b with qspi_bootblob_ver.txt<br>[] 100%                                                                                                    |
| 308.3323                   | [] 100%                                                                                                    |
| [ 308.3342 ]               | Writing partition master_boot_record with mbr_1_3.bin                                                                                                    |
| [ 308.3448 ]               | [] 100%                                                                                                    |
| [ 308.3460 ]               | Writing partition master_boot_record with mbr_1_3.bin<br>[] 100%<br>Writing partition APP with system.img                                                        |
| [ 308.3520 ]               | [] 100%                                                                                                    |
| [ 1182.8634                | ] Writing partition kernel with boot_sigheader.img.encrypt                                                                                                    |
| [ 1182.8639                | ] [] 100%                                                                                                    |
| [ 1189.4815                | ] Writing partition kernel_b with boot_sigheader.img.encrypt<br>Writing partition kernel_b with boot_sigheader.img.encrypt                                       |
| 1189.5005                  |                                                                                                    |
| [ 1191.1915                | ] Writing partition kernel-dtb with tegra194-p3668-all-p3509-0000_sigheader.dtb.encrypt                                                                          |
| 1191.2108                  | ] [] 100%                                                                                                    |
| 1191.4403                  | ] Writing partition kernel-dtb_b with tegra194-p3668-all-p3509-0000_sigheader.dtb.encrypt<br>] [] 100%                                                           |
|                            |                                                                                                    |
| [ 1191.9762                | J<br>] tegradevflash v2write BCT br bct BR.bct                                                                                                    |
|                            |                                                                                                    |
| [ 1192.1320<br>[ 1192.6810 |                                                                                                    |
| [ 1192.6919                |                                                                                                    |
| [ 1192.9400                |                                                                                                    |
|                            | ]<br>  tegradevflash v2write MB1 BCT mb1 cold boot bct MB1 sigheader.bct.encrypt                                                                                 |
| [ 1192.9984                |                                                                                                    |
| [ 1193.5449                |                                                                                                    |
| [ 1193.5455                |                                                                                                    |
| 1194.1843                  |                                                                                                    |
| 1194.1856                  |                                                                                                    |
| [ 1194.1866                | Bootloader version 01.00.0000                                                                                                    |
| [ 1194.7332                | ] Writing partition MB1 BCT b with mb1 cold boot bct MB1 sigheader.bct.encrypt                                                                                   |
| [ 1194.7340                |                                                                                                    |
| [ 1195.1284                | 1                                                                                                    |
| [ 1195.1370                |                                                                                                    |
| [ 1195.1379                |                                                                                                    |
| [ 1195.6850                |                                                                                                    |
| [ 1195.6855<br>[ 1198.2719 | ] [] 100%                                                                                                    |
| [ 1198.2719                |                                                                                                    |
| [ 1198.2730                |                                                                                                    |
| [ 1198.2738<br>[ 1198.8211 | ] Bootloader version 01.00.0000                                                                                                    |
| 1198.8211                  | ] Writing partition MEM_BCT_b with mem_coldboot_sigheader.bct.encrypt                                                                                            |
|                            | ] [] 100%                                                                                                    |
| [ 1201.3157                |                                                                                                    |
| [ 1201.3158                | ] Flashing completed                                                                                                    |
| F 1201 3160                | ] Coldbooting the device                                                                                                    |
|                            |                                                                                                    |
| [ 1202 8176                | ] tegrarcm_v2ismb2<br>]                                                                                                    |
|                            | j<br>tegradevflash v2reboot coldboot                                                                                                    |
|                            | ] Bootloader version 01.00.0000                                                                                                    |
| [ 1203.3858                |                                                                                                    |
|                            | Jet t186ref has been flashed successfully. ***                                                                                                    |
|                            | ard to boot from internal eMMC.                                                                                                    |
|                            |                                                                                                    |